## HTML FORMS

# Developing HTML Forms

## Form

- An HTML form is a section of a document containing normal content, markup, special elements called *controls* (checkboxes, radio buttons, menus, etc.), and labels on those controls.
- 3 mail server, etc.)• Users generally "complete" a form by modifying its controls (entering text, selecting menu items, etc.), before submitting the form to an agent for processing (e.g., to a Web server, to a

Form (Contd.)

• A form is defined with the <form> tag.

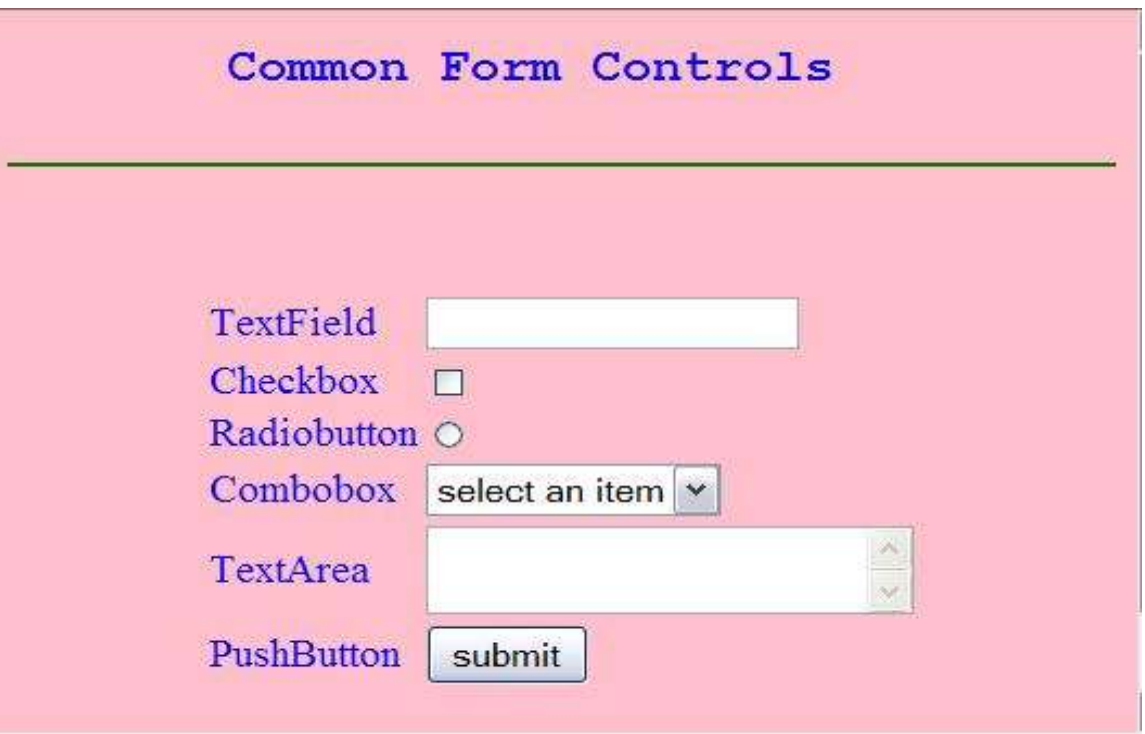

## Form Controls

- TextField:
	- Are used to accept user input. It is a single line input control.
- CheckBox
	- Checkboxes are used when you want the user to select one or more options of a limited number of choices.
- RadioButton
	- Radio Buttons are used when you want the user to select one of a limited number of choices.
- Select
	- Are used when you want users to choose options from a selectable lists.
- TextArea
	- Are used to accept user input. TextArea allows entry of multiple lines.

## Form Controls (Contd.)

- PushButton
	- Each push button may have client side script associated with the element's event attributes. When an event occurs (e.g., the user presses the button, releases it, etc.), the associated script is triggered.
- Submit Button
	- When activated, a submit button submits a form. A form may contain more than one submit button.
- Reset Button
	- When activated, a reset button resets all controls to their initial values.

## Form Controls (Contd)

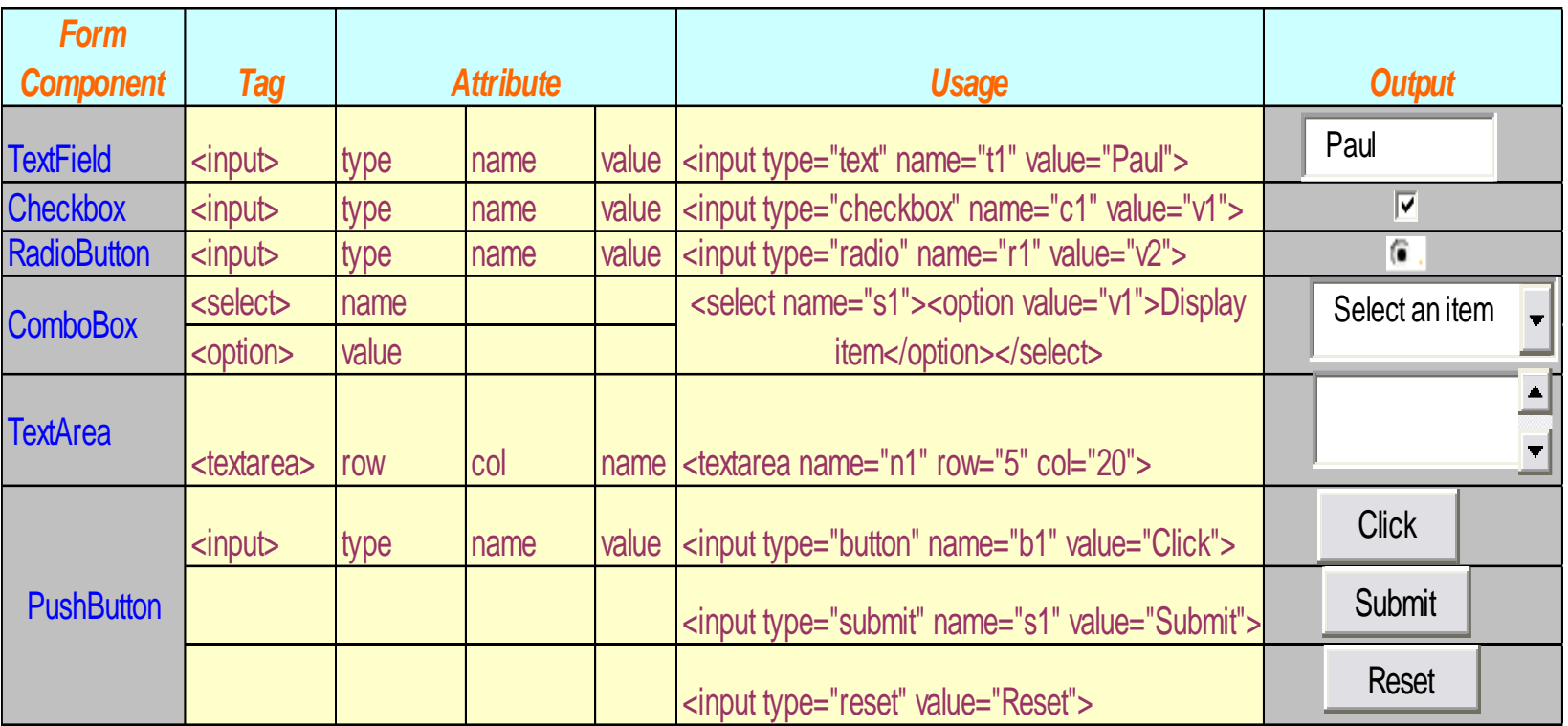

## Example of a Form

<html> <head> <title> Form Example</title> </head> <body bgcolor=pink > <center> <h3> Data Entry Form</h3> <form> <table> <tr><td>Name</td><td> <input type="text" name="t1"> </td></tr> <tr><td>Gender</td><td> <input type="radio" name="r1" value="m"> **Male** <input type="radio" name="r1" value="f">Female</td></tr>

<tr><td>Qualification</td><td><select name="s"> <option >Select</option> <option value="M.Sc">M Sc</option> <option value="M.A.">MA</option> <option value="other">other</option></sele  $ct$  $<$ /td> $<$ /tr $>$ <tr><td> <input type="submit" value="submit"> </td> <td> <input type="reset" value="reset">  $<$ /td> $<$ /tr> </table> </center> </form> </body> </html>

### Output of the Form

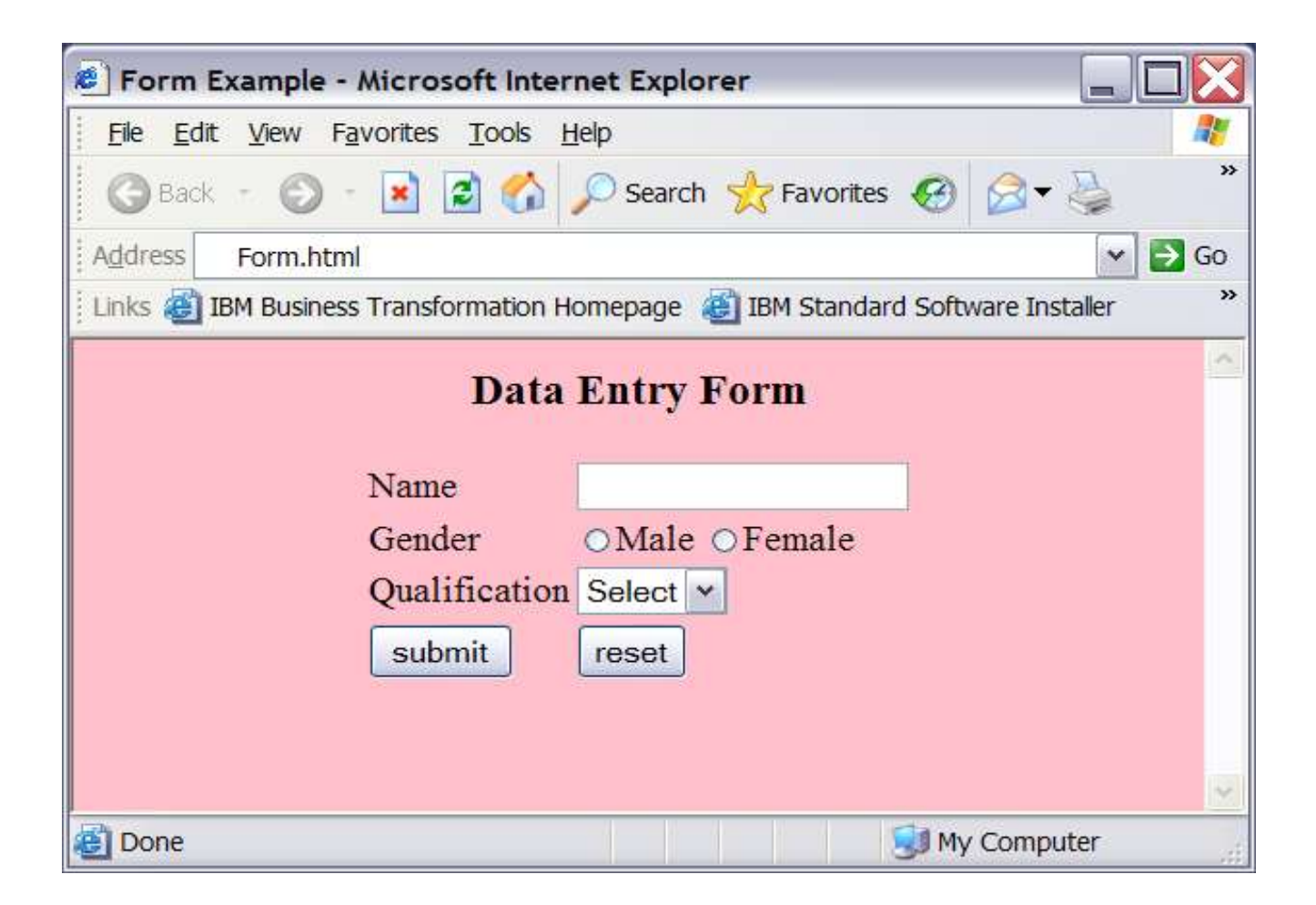

## Fieldset & Legend Tag

- The fieldset tag is used to group the form elements whilst the legend tag provides a label for the fieldset.
- The HTML legend tag is used for labelling the fieldset element.
- By using the fieldset tag and the legend tag, you can make your forms much easier to understand for your users.

## Output Required

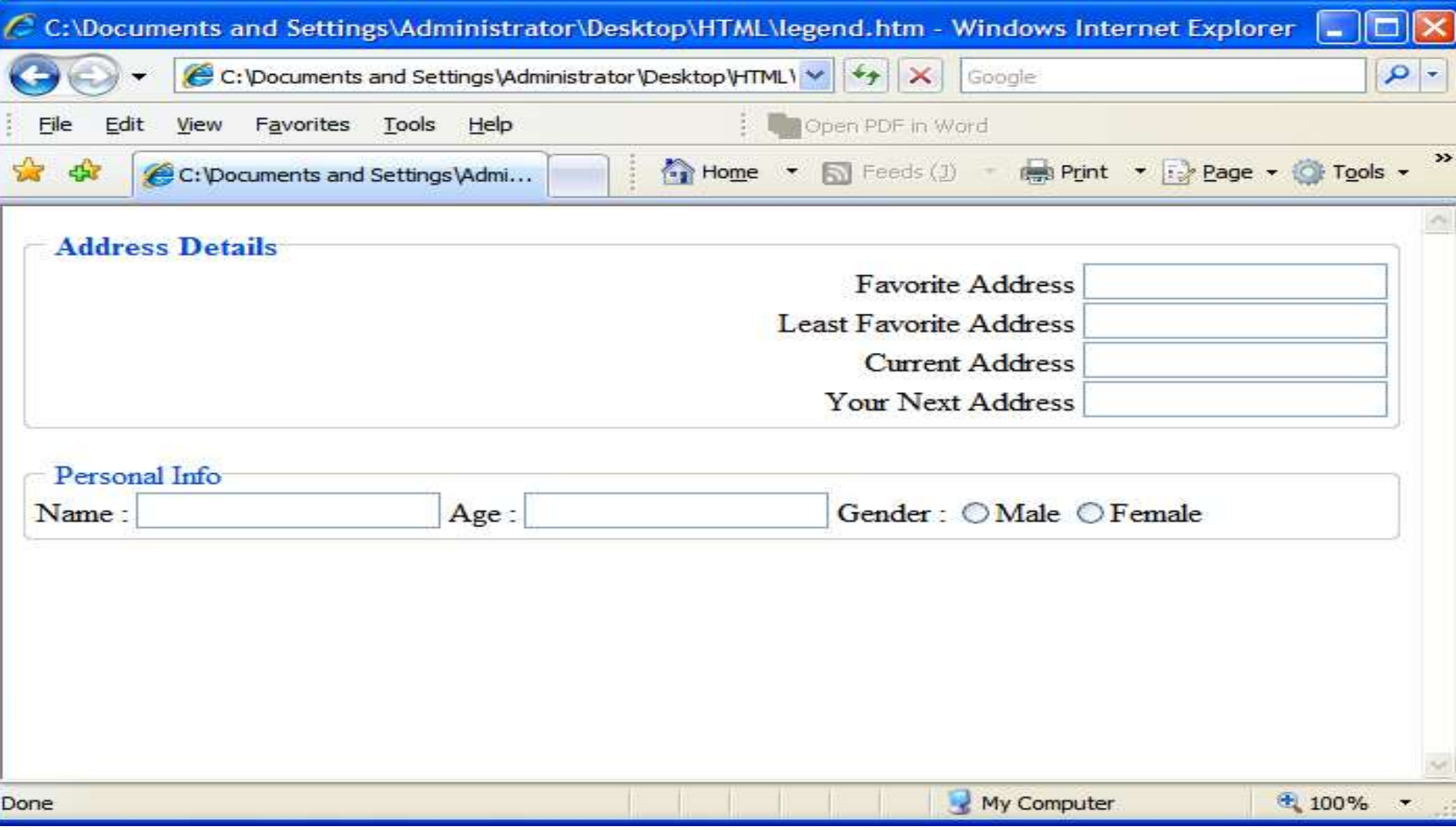

## Code Snippet

<html> <body> <fieldset style="text-align:right;"> <legend><b>Address Details</b></legend> Favorite Address <input type="text" /> <br/> Least Favorite Address <input type="text" /> <br/> /> Current Address <input type="text" /> <br/> /> Your Next Address <input type="text" /> <br/> <br/>br/> </fieldset> <br>

<fieldset align="left"> <legend>Personal Info</legend> Name : <input type="text"> Age : <input type="text"> Gender : <input type="radio" name="r1">Male <input type="radio" name="r1">Female </fieldset> </body> </html>

### <fieldset> tag is used to group the form elements

<html> <body> *<fieldset* style="text-align:right;"> <legend><b>Address Details</b></legend> Favorite Address <input type="text" /> <br/> Least Favorite Address <input type="text" /> <br/> /> Current Address <input type="text" /> <br/> /> Your Next Address <input type="text" /> <br/> <br/>br/> *</fieldset>* <br>

*<fieldset* align="left"> <legend>Personal Info</legend> Name : <input type="text"> Age : <input type="text"> Gender : <input type="radio" name="r1">Male <input type="radio" name="r1">Female *</fieldset>* </body> </html>

### <legend> tag is used give a suitable label to the group.

<html> <body> <fieldset style="text-align:right;"> *<legend>*<b>Address Details</b>*</legend>* Favorite Address <input type="text" /> <br/> Least Favorite Address <input type="text" /> <br/> /> Current Address <input type="text" /> <br/> /> Your Next Address <input type="text" /> <br/> <br/>br/> </fieldset> <br>

<fieldset align="left"> *<legend>*Personal Info*</legend>* Name : <input type="text"> Age : <input type="text"> Gender : <input type="radio" name="r1">Male <input type="radio" name="r1">Female *</fieldset>* </body> </html>

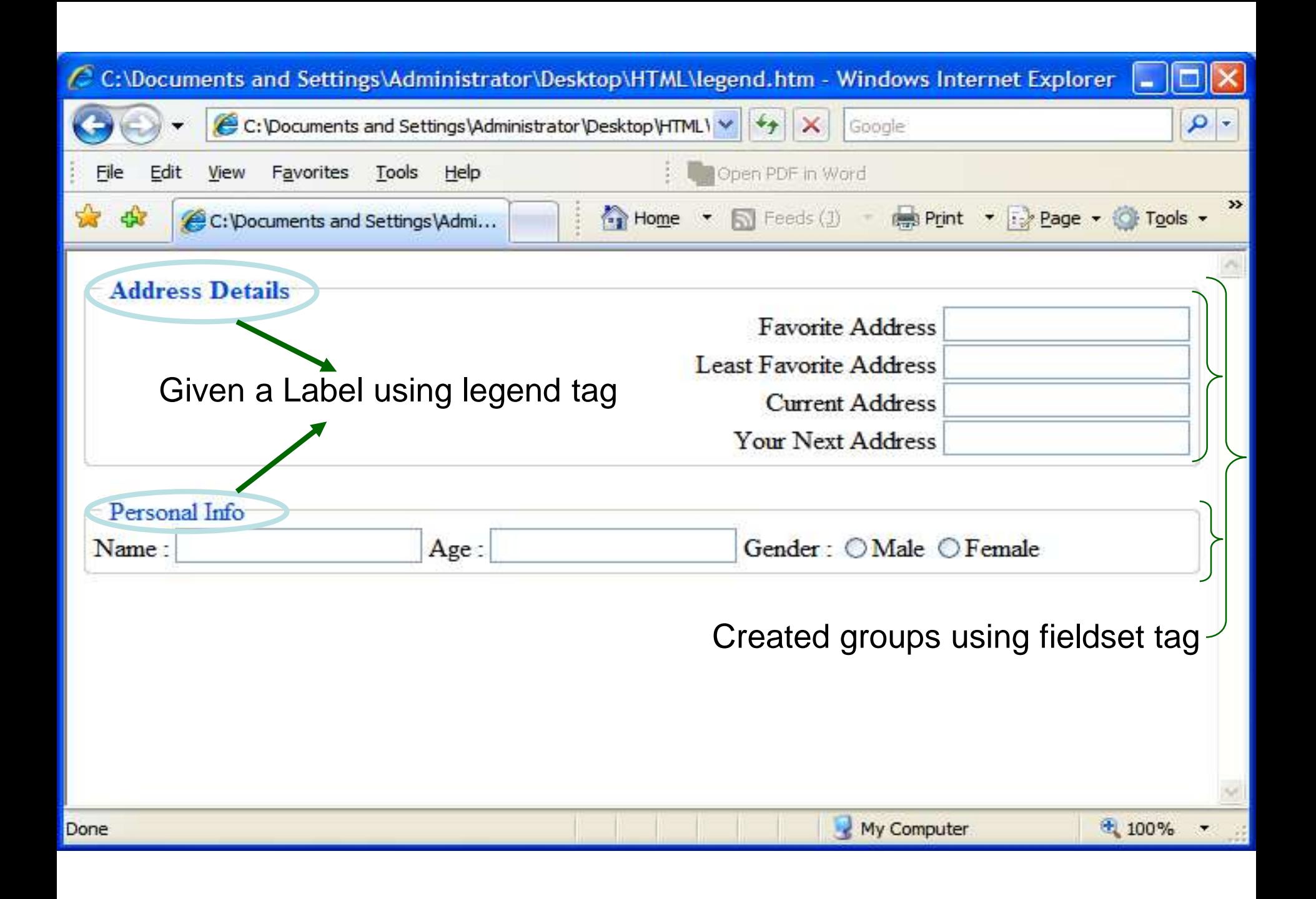

## Form Controls using Attributes:

#### *INPUT Attribute definitions*

- type = text|password|checkbox|radio|submit|reset|file|hidden|image|button
	- This attribute specifies the 'type of control' to create. The default value for this attribute is "text".
- name = *cdata*
	- This attribute assigns the 'control name'.
- value = *cdata*
	- This attribute specifies the 'initial value' of the control. It is optional except when the 'type' attribute has the value "radio" or "checkbox".
- size = *cdata*
	- This attribute tells the initial width of the control. The width is given in pixels except when 'type' attribute has the value "text" or "password". In that case, its value refers to the (integer) number of characters.

## Form Controls using Attributes:

#### *INPUT Attribute definitions (Contd …)*

- maxlength = *number*
	- When the 'type' attribute has the value "text" or "password", this attribute specifies the maximum number of characters the user may enter. This number may exceed the specified 'size', in which case the user should offer a scrolling mechanism. The default value for this attribute is an unlimited number.
- Checked
	- When the 'type' attribute has the value "radio" or "checkbox", this boolean attribute specifies that the button is on.
- src = *uri*
	- When the 'type' attribute has the value "image", this attribute specifies the location of the image to be used to decorate the graphical submit button.

## Form Controls using Attributes:

#### *SELECT Attribute definitions*

- name = *cdata*
	- This attribute assigns the control name.
- size = *number*
	- If a SELECT element is presented as a scrolled list box, this attribute specifies the number of rows in the list that should be visible at the same time.
- Multiple
	- If set, this boolean attribute allows multiple selections. If not set, the SELECT element only permits single selections.

## Pre – Selected Options:

- Zero or more choices may be preselected for the user. Users should determine which choices are preselected as follows:
	- If no 'OPTION' element has the 'selected' attribute set, the initial state has the first option selected.
	- If one 'OPTION' element has the 'selected' attribute set, it should be pre-selected.
	- If the 'SELECT' element has the 'multiple' attribute set and more than one 'OPTION' element has the 'selected' attribute set, they should all be pre-selected.
	- It is considered an error if more than one 'OPTION' element has the 'selected' attribute set and the 'SELECT' element does not have the 'multiple' attribute set.

19

## **Summary**

- HTML is used for publishing web page.
- A tag is a reference in an HTML document which describes the style and structure of the document.
- <TABLE> with <TR>,<TH>,<TD> tags are used to construct a tabular structure in HTML.
- To create a List of items in HTML, tags used are <OL>and <UL>.
- Tags that separate from one line to others are <P>, <BR>, <HR>.
- It is used to include preformatted text into your HTML document.
- <BLOCKQUOTE> tag is used to include indented text in a document.
- The purpose of Logical Character Style tags is to convey the basic semantic meaning of a piece of text rather than the absolute appearance.
- Physical Character Style tags is used to give your text a different look but exacting look.
- <Font> tag is used to change the font size, color and face in a document.

## Summary (Contd.)

- Special characters are those that has a special meaning in HTML and those are not found on English keyboards.
- HTML uses the <a> (anchor) tag to create a link to another document.
- In Html images are defined by using the  $\leq$ img tag
- The  $\langle$ img tag is a open tag ( does not have a  $\langle$  /img  $\rangle$ )
- Web style sheets are a form of separation of presentation and content for web design .
- CSS syntax is made up of three parts: Selector, property and value
- Internal style sheets are used when a unique style is required for a document.
- Internal style are defined in the <head> tag section by using the <style> tag

## Summary (Contd.)

- Internal style sheets are used when a unique style is required for a document.
- Internal style are defined in the <head> tag section by using the <style> tag
- With the class selector you can define different styles for the same type of HTML element
- <Span> is a inline tag.
- Span is used to format small chunks of data within another element.An HTML form is a section of a document containing normal content, markup, special elements called controls.
- Some of the common controls are checkboxes, radio buttons, Textfields, etc.
- Fieldset & Legend tags are used for grouping form elements and giving a suitable name to the group respectively.

## Test Your Understanding

1. Select the correct option for making a hyperlink?

a. <a href="http://www.w3schools.com">W3Schools</a>

- b. <a url="http://www.w3schools.com">W3Schools.com</a>
- c. <a>http://www.w3schools.com</a>
- d. <a name="http://www.w3schools.com">W3Schools.com</a>
- 2. Style Sheet can decide presentation of a web page
- a. false
- b. true

## Test Your Understanding (Contd.)

- 3. The <style> tag should be embedded within:
- a. <br/>body>
- b. <form>
- c. <head>
- $d. < **img**$
- 4. With the \_\_\_\_\_\_\_\_\_\_\_selector you can define different styles for the same type of HTML element.
- a. Form
- b. Button
- c. Span
- d. class

## Test Your Understanding (Contd.)

- 5. The \_\_\_\_\_\_\_\_\_\_\_ attribute of table tag separates text from the cell border
- a. CELLPADDING
- CELLSPACING
- c. BORDERSPACING
- d. TABLESPACING
- 6. What is the default font size in a web page.
- a. 1
- b. 2
- c. 3
- d. 5

Test Your Understanding (Contd.)

Match Group A with B

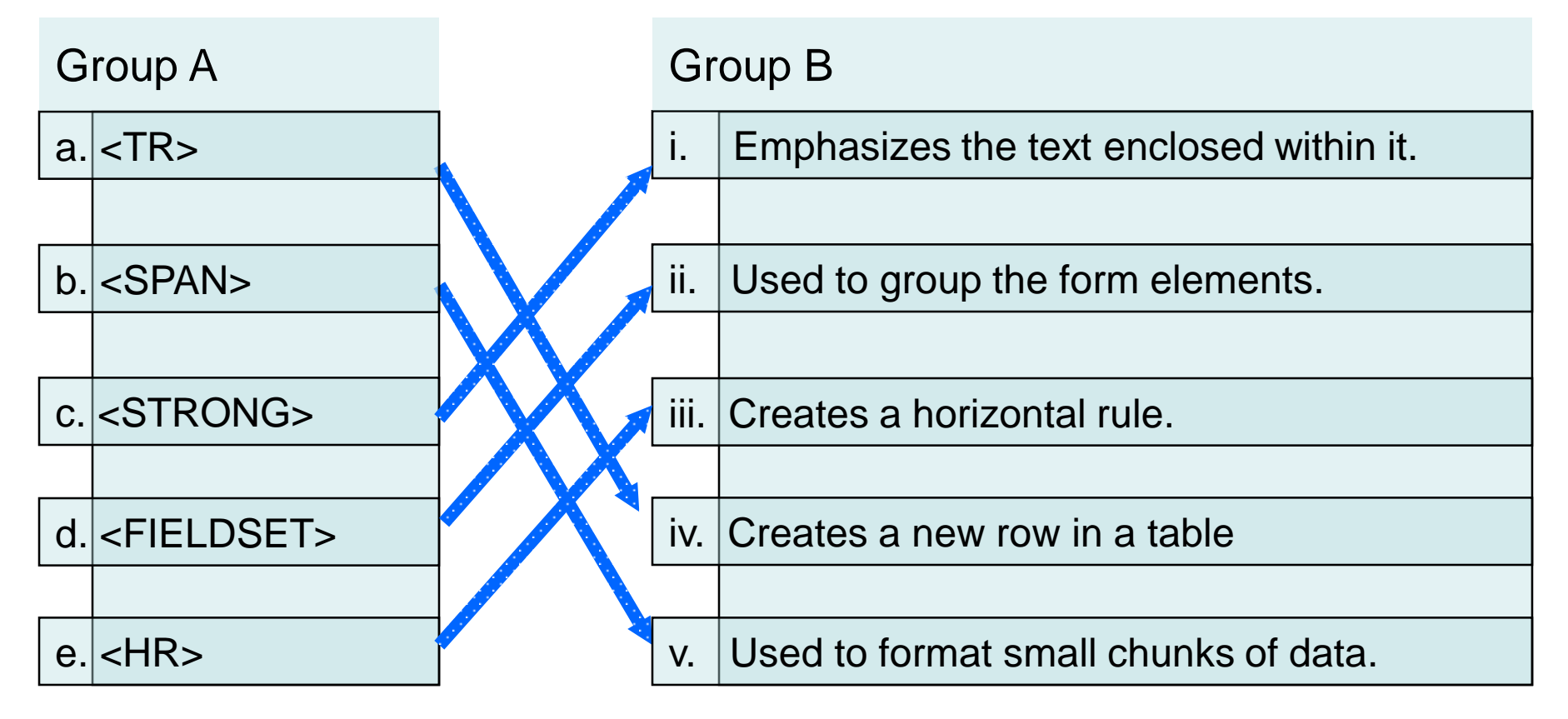